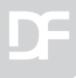

## Searching your SQL data

Harm Wibier
Data Access Worldwide

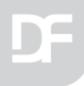

## Why a search?

- Navigation options in are key to a good usability
- Google has raised the standards
- Machines have the capacity for full text searches

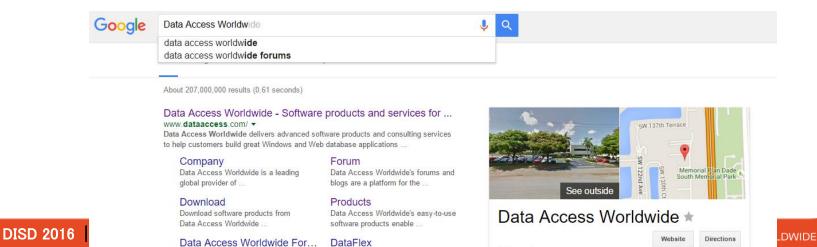

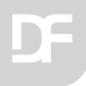

## In DataFlex Applications

- Quickly navigate to a specific entity
  - Central search function in the application
- Easily select parent records
  - Find records in a select
  - Find records in a prompt list

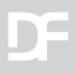

## Chinook database

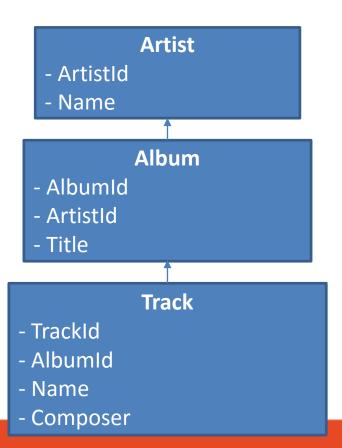

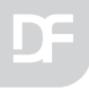

## SQL Filters

Filters in the WHERE clause of a SQL query

```
SELECT * FROM Track WHERE Track.UnitPrice > 1
```

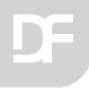

## Data Dictionary SQL Filters

- Set psSQLFilter to define
- Enable using pbUseDDSQLFilters

```
Object oTrack_DD is a Track_DataDictionary
Set psSQLFilter to "Track.UnitPrice > 1"
Set pbUseDDSQLFilters to True
End_Object
```

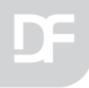

## psSQLFilter vs Constrain

- Increased performance
  - Filtering offloaded to the server
  - No unnecessary records loaded to the client
- Use advanced SQL filtering options

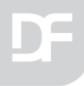

## SQL LIKE

- Filter based on textual expressions
- Use wildcards like % and \_

**SELECT \* FROM** Track **WHERE** Name **LIKE** '%Dirty%'

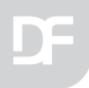

# Search filter using LIKE

Multiple keywords

Bad Boy Q

Name LIKE '%Bad%' AND Name LIKE '%Boy%'

Multiple fields

(Name LIKE '%Bad%' OR Composer LIKE '%Bad%') AND (Name LIKE '%Boy%' OR Composer LIKE '%Boy%')

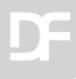

Look at a single table search using LIKE filters set on the DD.

#### **SAMPLE 1**

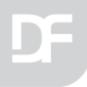

## Global helper functions

- StrJoinFromArray aStrings sDelimeter
  - Join an array of strings together
- StrSplitToArray sString sDelimeter
  - Splits a string into an array of strings

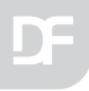

## SQL helpers on DataDictionary

- SqlStrLike iField sSearch
  - Generates a safe like string for the specified field
- SqlStrFileFieldName iField
  - Gets the SQL field name based on a field number
- SqlEscapedStr
  - Escapes a string for usage inside a SQL Filter

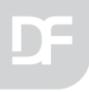

## OnConstrain in WebApps

- Triggered during synchronization process
- Make sure that it doesn't change directly on the client
  - Do not read values directly from UI
- Can cause synchronization issues
  - Especially pre 18.2

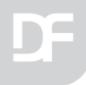

## SQL Views

Virtual tables based on resultset of a SQL Query

CREATE VIEW TrackNames AS SELECT Name FROM Track

Accessible as a table

**SELECT \* FROM** TrackNames

Add to your filelist as a table

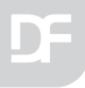

#### Multi table search

- Generate a SQL view concatenating the tables
  - Use SQL UNION statement
  - Put search text in a single field
- Access the view like a regular table in DataFlex

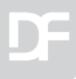

Look at using a view to search multiple tables.

#### **SAMPLE 2**

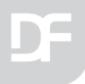

## SQL Full Text Search

- Full text search indexing
- Separate service
- Available on all MS SQL versions
  - Not always installed by default
- Create catalog
  - Add fields

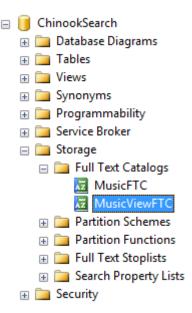

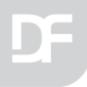

## Why SQL full text search?

- Better performance with large amounts of data
- Language enhancements
- Relevance rating
- Highly configurable
  - Scheduled population

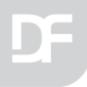

## FREETEXT function

- Returns true of false
- Filter on keywords
- Columns must be part of full text catalog

**SELECT \* FROM** Track **WHERE** FREETEXT ((Name, Composer), 'Body Count')

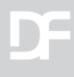

Look at using the FREETEXT filter.

#### **SAMPLE 3**

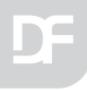

## FREETEXTTABLE function

- Returns a table with KEY and RANK columns
  - Key refers to the primary key of the searched table
  - Rank indicates the relevance of the found row
- Use in FROM clause
- JOIN actual data on KEY

SELECT \* FROM FREETEXTTABLE (Track, (Name, Composer), 'Body Count') AS FTS ORDER BY RANK DESC;

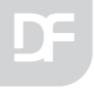

# Full Query

#### **SELECT**

```
TrackId,
Track.Name AS Name,
Composer,
Album.Title AS Album,
Artist.Name AS Artist,
FTS.Rank AS SearchRank
```

#### **FROM** Track

```
INNER JOIN FREETEXTTABLE (Track, (Name, Composer), 'Body Count') AS FTS
ON Track.TrackId = FTS.[KEY]

LEFT JOIN Album ON Track.AlbumId = Album.AlbumId

LEFT JOIN Artist ON Album.ArtistId = Artist.ArtistId
```

**DataAccess** worldwide

**ORDER BY RANK DESC;** 

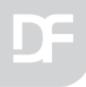

## Use embedded SQL

- Manually filled list
  - Implement OnManualLoadData
    - Execute search statement
    - Read result set into tWebRow[]
- Use GridRefresh to fill

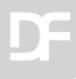

Single table full text search sorted on rank.

#### **SAMPLE 4**

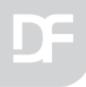

## Stored procedure

- Creates a procedure on the SQL database
- Call using embedded SQL API
- Pass filter as parameter

**CREATE PROCEDURE** SearchMultiTable @SearchString nvarchar(255)

**AS** 

• •

**RETURN** 

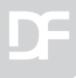

Multi table text search using UNION and embedded SQL sorted by rank.

#### **SAMPLE 5**

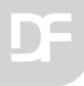

## SuggestionForm

- Did you know the suggestionform?
  - Available for windows and web
  - Ideal for finding parents without lookup
  - Easy to configure using Entry\_Item
  - Full text find using LIKE on MS SQL
  - Extendable

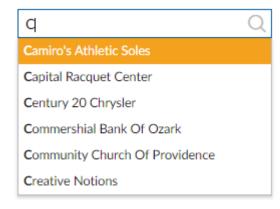

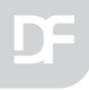

## Extract keywords

Use MS SQL system function

sys.dm\_fts\_index\_keywords

```
SELECT * FROM sys.dm_fts_index_keywords(db_id('ChinookSearch'), object_id('dbo.Track'))
WHERE display_term LIKE ('ama%')
```

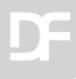

Search with keyword suggestions.

#### **SAMPLE 6**

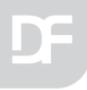

## Comparison

#### **LIKE filters**

- Easier to build
  - DD Filter
  - Data Aware Lists
  - Full control in DF
- Take advantage of views

#### **Full Text Search**

- Harder to build
  - Embedded SQL
  - Manually filled list
  - Configuration on the database
- Smarter results
- Better performance on large data sets

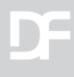

Questions?

### THANK YOU FOR YOUR TIME!